### **MACINTOSH**

## **DoveFax desktop**

#### *di Raffaello De Masi*

aro amico, ti scrivo» dice una<br>bella canzone di Lucio Dalla. E<br>su penne d'oca ben affilate e nero di *aro amico, ti scrivo» dice una bella canzone di Lucio Dalla. E* « *una volta l'operazione, basata seppia di buona qualità, aveva un suo stile ed un suo fascino.*

*Duns Scoto diceva che ricevere una lettera e come aprire uno spiraglio in una tenda,* e *scriverla e come invitare allo stesso desco un amico. Madame d'Orczy fa dire alla Primula Rossa che «Un messaggio dà il piacere del contat*to *verbale* e *la sicurezza del foglio su cui e scritta» . Una volta scrivere una lettera era arte, nel vero senso della parola; negli anni* '20 *era di moda vendere*

*carta da lettere, con intestazioni personalizzate con preziosi caratteri inglesi. Per scrivere si usavano penne stilografiche d'oro* e *inchiostro Kores (lo ricordate?)* e, *per consentire una scrittura ordinata, si infilava sotto il foglio il «rigatO», un pezzo di cartoncino con righe orizzontali che permetteva di scrivere ordinatamente su righe parallele* e *ben inquadrate. Esistevano addirittura attrezzini specifici* e *talora estremamente fantasiosi, come una coppia di righelli d'osso (trovati in soffitta) che venivano fatti scorrere come un tecnigrafo per consentire una scrittura ordinata .*

*Il primo colpo alla scrittura come «ar-*

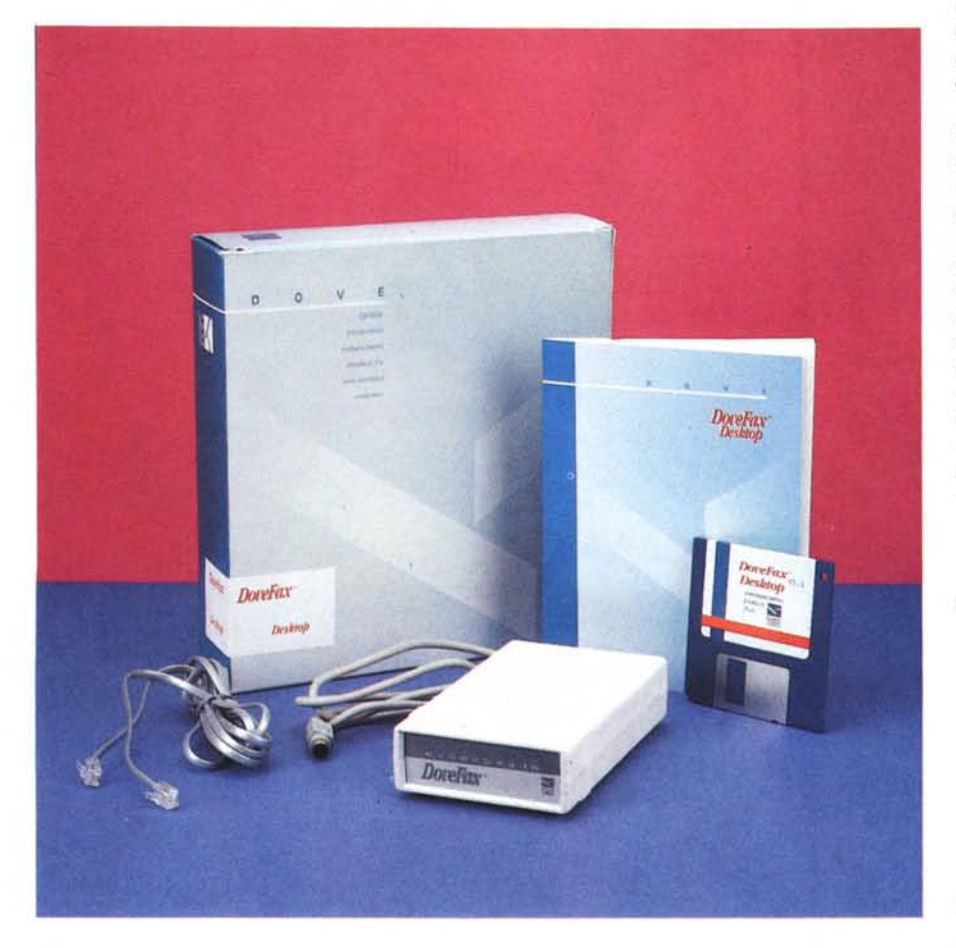

te *della comunicazione» lo diede la macchina da scrivere; vennero poi le penne a sfera (le prime che utilizzai, le Sferon della Fila, erano addirittura chiamate «matite stilografiche»); l'escalation si ebbe poi con la introduzione dell'elettronica* e *la videoscrittura, una diecina di anni fa, diede il colpo di grazia al tutto. E così, in barba alle più comuni regole della buona educazione, oggi si scrive una lettera a un amico, magari giusto per scambiare qualche notizia personale, utilizzando WordStar* o *WriteNow; bella forma di inciviltà tecnologica* e *cattivo gusto informatico.*

*E da qualche anno sono arrivati i fax, mostruoso mezzo commerciale per scambiare corrispondenza in tempo reale. E così eccoci oggi avvolti da fischi acutissimi, carta sgradevole al tatto,* e *«cover sheet» che, in due* o *tre lingue, ci avvisano di richiamare* se *la ricezione e stata cattiva, perfetto tributo alla velocità, che oggi impone di avere la risposta quasi prima della domanda.*

*Certo, spesso non e possibile attendere i giorni richiesti dal servizio postale,* e *il fax risolve molti dei nostri problemi in maniera elegante* e *veloce; ma la tecnologia non ha limiti! E così, poiché può essere fastidioso, talvolta, stampare la lettera, inserirla nel fax, comporre il numero e magari inserire manualmente i fogli uno per uno, se la procedura non è automatizzata, ecco che viene in aiuto il fax-modem, mac-*

**DoveFax** *9600 -2400 baud data modem/fax for Apple Macintosh*

#### *Produttore:*

*Dove ComputerCorporation, 1200North 23RD Street, Wi/mington, NC 28405, USA* **DIstributore:** *Delta srl - V.le Aguggiari* 77, *21100 Varese Te/.: 0332/280421* **Prezzo** *(lVA esclusa): modemlfax Dove L. 650.000*

china prodigiosa e diabolica che senza allontanare le mani dalla tastiera, permette di inviare e ricevere fax, molto spesso in maniera più efficiente, economica, veloce e «trasparente» di quanto potrebbe farlo una macchina dedicata; e questo è ancora più vero se non si desidera che i nostri messaggi restino a circolare sul tavolo o in archivio.

#### Fax-modem e DoveFax

C'è da premettere una cosa; la famiglia di questi prodotti si divide in due categorie principali; i «two ways» e i «send only» fax. Questi ultimi sono una versione ridotta dei primi, costano meno (spesso molto meno), ma permettono solo di inviare e non di ricevere messaggi. Generalmente hanno dimensioni molto ridotte e sono costruiti per essere abbinati ad un portatile, così da poter essere utilizzati anche in viaggio, cosa che giustifica, almeno in parte, la limitazione relativa alla ricezione.

DoveFax è un rappresentante della categoria più completa. Con Dove (per la cronaca Dove vuol dire «colombo»; probabilmente per analogia al viaggiatore) è possibile inviare e ricevere messaggi, in maniera efficiente, anche se un tantino diversa dalla comune tecnica dei fax «cartacei».

L'apparecchio è venduto in una confezione che denota cura, precisione e attenzione. All'interno un contenitore in cartone ondulato racchiude la macchina vera e propria, delle dimensioni di un mattoncino (cm 15 x 9.5 x 3) del peso di circa mezzo chilo, e custodisce, con<br>un elegante gioco di pieghe, l'alimentatore (DoveFax funziona con una tensione CC di 9 V nominali, ma ha risposto egregiamente fino a una tensione minima di 6 V), il dischetto del software di gestione, il manuale d'uso, e una serie di fogli volanti. Il cavo di collegamento alla porta modem del Mac è fisso (peccato!) mentre è fornita una coppia di cavetti telefonici RJ-11 (di quelli usati, tanto per intenderci, anche dai più recenti modelli SIP. Per ovvi motivi, infine, DoLa finestra di apertura del programma Manager, l'applicazione principale del sistema.

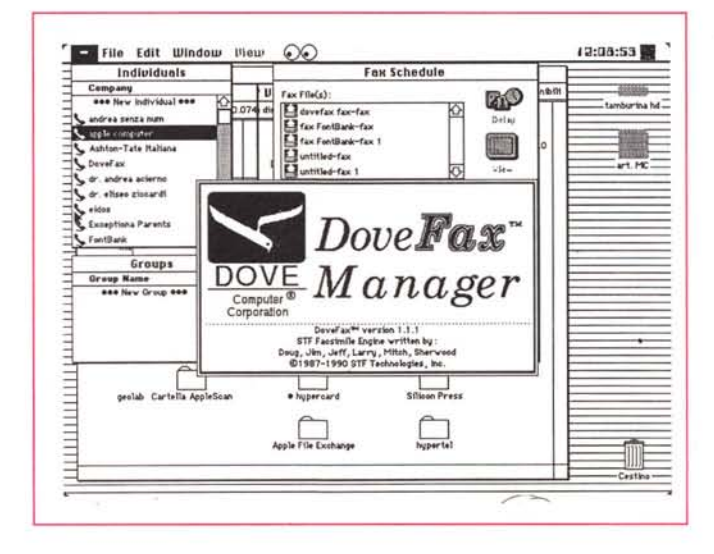

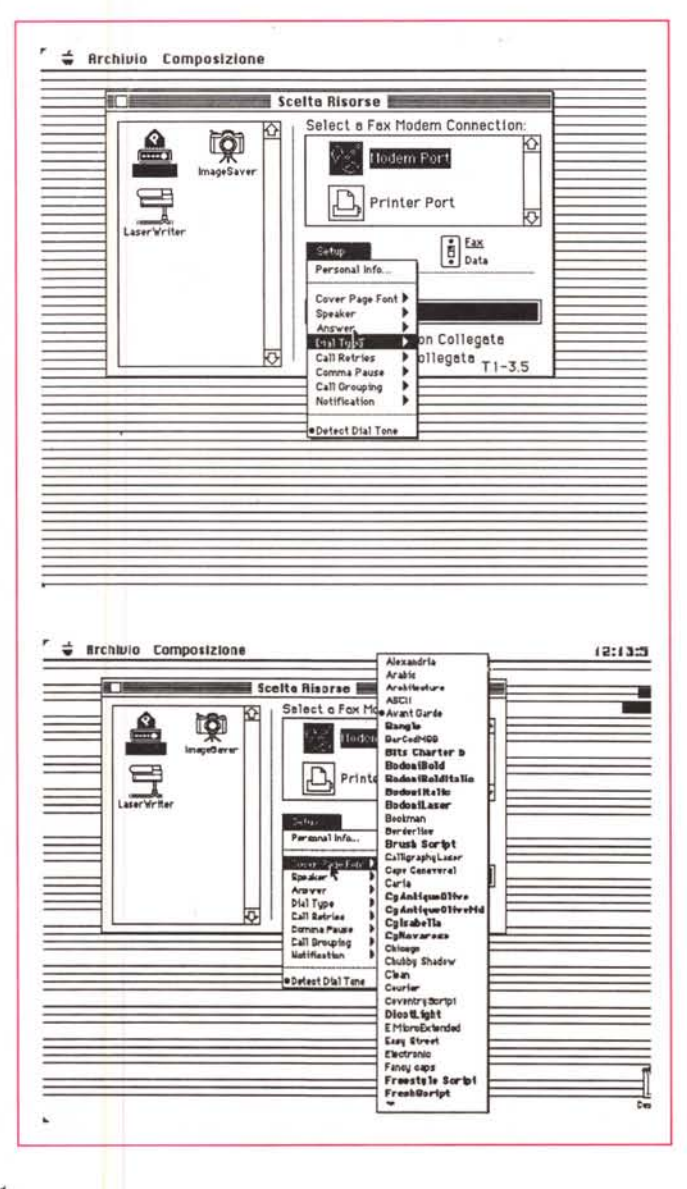

La chiamata alla «Scelta Risorse», con i diversi setup di base; nella figura in basso, la scelta del carattere per la pagina di copertina: in grassetto i font laser riconosciuti da Adobe Type Manager.

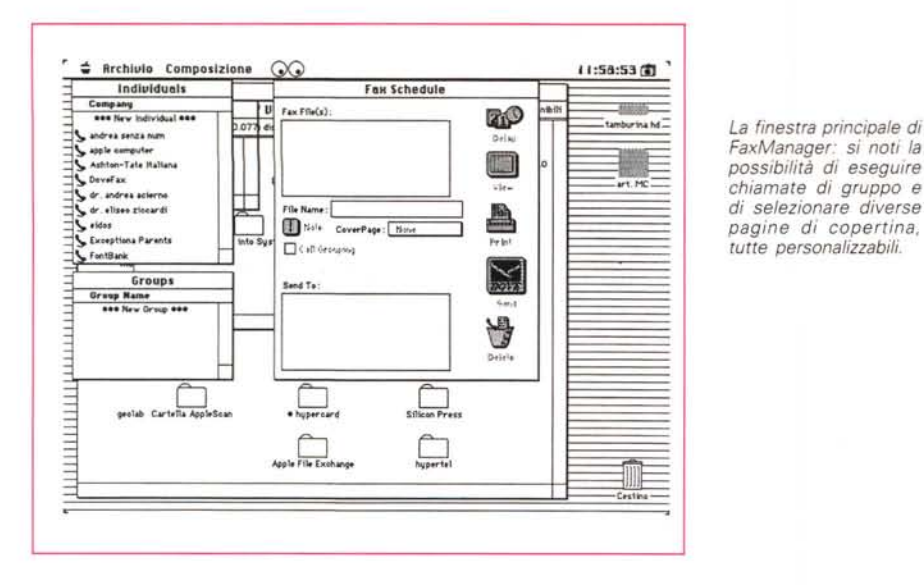

*Un esempio di chiamata ritardata, con la finestra di regolazione del tempo di chiamata,*

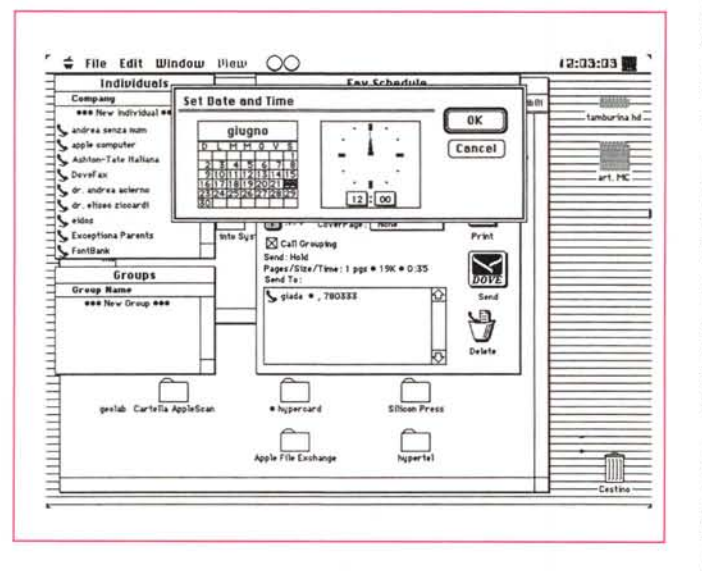

ve Fax non può essere collegato, per problemi di connessione, con telefoni dotati di cavo cablato direttamente all'interno.

DoveFax funziona con i modelli Macintosh 512E e successivi (ivi compreso il portatile) con almeno 2 mega di memoria e un disco rigido con due mega liberi. È necessario disporre del sistema operativo 6.02 o successivi. Il software funziona egregiamente anche col System 7.0, almeno nella beta version 4.0 disponibile al momento della prova (metà giugno).

#### *Uso*

La connessione di DoveFax al Mac e alla rete è cosa di estrema facilità; a parte le istruzioni presenti sul libretto.

tutto è abbastanza intuitivo. visto che si tratta di collegare il ben noto miniDIN-8 alla porta modem e la cavetteria telefonica in serie tra l'apparecchio e la presa al muro. Collegato l'alimentatore la macchina esegue un autotest accendendo una serie di spie e. dopo qualche secondo. è pronta per il funzionamento.

Il software di gestione si compone di tre blocchi principali: FaxPrint, FaxManager e FaxMonitor. Concorrono alla gestione di questi blocchi due Desk Accessory: FaxStatus e QuickFax.

FaxPrint è un vero e proprio driver di stampa, come quello destinato alla gestione delle LaserWriter o delle lmagewriter. Come tale viene selezionato dal DA «Risorse di Stampa» ed il suo compito specifico è quello di «tradurre» un documento, creato da qualsiasi applicazione Mac, in un formato gestibile da una macchina dedicata o da un calcolatore capace di gestire un Fax. FaxManager. come è deducibile dal suo stesso nome. permette un completo controllo sulle attività del fax. Attraverso di esso è possibile leggere. stampare o inviare fax, stampare un giornale delle attività e schedulare l'attività stessa della macchina. FaxMonitor. infine è un INIT che permette di inviare e ricevere fax in background. Esso lavora in tandem con il DA FaxStatus, permettendo di evidenziare la successione e lo stato di attività della macchina fax.

Eseguito il collegamento e attesa la breve pausa dell'autotest, occorre eseguire una serie di operazioni iniziali che permettono la configurazione della stazione di trasmissione-ricezione, Si tratta di ben 10 comandi diversi, articolati per permettere una configurazione del sistema molto personalizzata ed efficiente.

È possibile, con questi comandi, selezionare un «Cover Sheet» (DoveFax possiede probabilmente la più elastica configurazione possibile per la realizzazione della prima pagina di testo), il relativo font. le caratteristiche ed il volume dello speaker, le modalità di risposta. la tecnica di richiamo di numeri occupati, la possibilità di chiamare gruppi di utenti o di inviare gruppi di fax allo stesso numero.

Certo è che i tecnici di Dove Computer devono essere di quelli che non si perdono in discussioni; il manuale, dopo aver dato i primi rudimenti sulla installazione del Fax, invita a mandare immediatamente la scheda di registrazione. Come? Ma per fax, naturalmente; ovviamente per questa incombenza. è stato realizzato un documento ad hoc, con una procedura semplificata di invio.

Vediamo come viene articolata l'operazione di invio-ricezione del fax; non occorre. innanzi tutto. al contrario di quanto avviene con i fax tradizionali, stampare su carta alcunché. Basta creare il documento con un qualsiasi programma (generalmente word processor, ma può essere usata qualunque altra applicazione: grafica. spreadsheet. database. persino musicale. qualunque cosa, insomma, che produca un output su carta) e senza uscire da questo, dare il comando «Stampa». Se tramite «Scelta Risorse» si è settato l'output verso il fax-modem. compare una finestra che condivide molte opzioni proprie della stampante, ma che impone anche una serie di scelte, ovvie, riguardanti i numeri telefonici ai quali inviare il messaggio.

Come si vede, il grande vantaggio consiste proprio nel fatto che non è necessario uscire dall'applicazione per mandare un fax. Nella finestra di «stampa» è sufficiente selezionare il numero a cui inviare il messaggio (se non è ancora inserito, è possibile crearlo direttamente) e dare l'OK di stampa; al resto pensa DoveFax. Opzioni aggiuntive sono la scelta della qualità di stampa, la possibilità di inviare solo alcune pagine dell'intero messaggio, la facoltà di inviare diversi fax alla stessa destinazione, di scegliere fino a dieci prime pagine diverse, di eseguire un preview del documento, anche ad ingrandimenti diversi, e, ancora, di eseguire un invio ritardato (utile ad esempio per inviare messaggi in fasce orario a più basso costo).

Ma c'è di più. Uno dei DA, il Quick Fax, è una versione ridotta del software principale. Si tratta di un sistema per in*La finestrina che indica una chiamata (in invio* o *ricezione) in corso.*

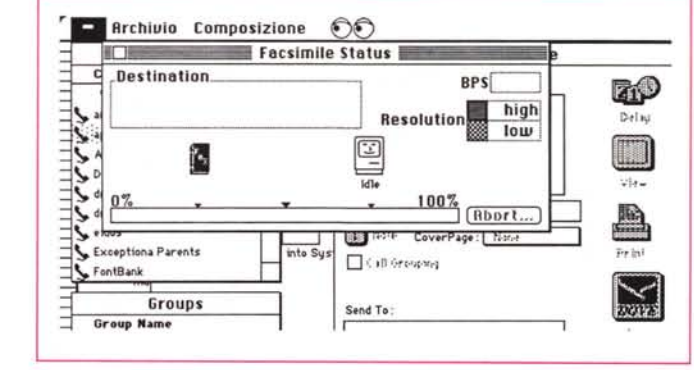

viare un piccolo messaggio (non più di 255 caratteri) a numeri telefonici che, purtroppo, occorre impostare volta per volta e che non sono in ogni caso conservati dal software. Piccolo difetto del sistema è poi quello di cancellare irrimediabilmente il messaggio se questo è inviato con successo.

Fax Status è il terzo elemento del package. Ha un'unica funzione, vale a

## *In aiuto al fax-modem*

Un fax-modem, collegato ad una normale linea telefonica, è come un servitore costretto ad ascoltare due padroni, telefono e calcolatore, quando magari non si aggiunge una segreteria telefonica. Certo, una linea dedicata sarebbe l'ideale (oggi la SIP, probabilmente proprio per favorire i possessori di fax, mette a disposizione dell'utenza linee di sola ricezione, ma il costo non è certo basso). ma non sempre è una cosa possibile o economicamente valida. E allora, quando squilla il telefono, come fare a sapere se sollevare o no la cornetta?

Meno male che in paradiso probabilmente esiste (certo, promosso da poco) un protettore degli utenti di fax-modem. E così, per adesso sul mercato USA ma probabilmente presto anche in Italia, sono stati messi in commercio una serie di prodotti per semplificarci la vita. Il primo è il fax-manager model 202 della Technology Concept (1159 Triton Drive, Foster City, CA 94404, prezzo 169\$) che legge la «qualità della chiamata», individuando se si tratta di una proveniente da un fax ed eseguendo il relativo indirizzamento (funziona anche con fax tradizionali cartacei) a patto che il fax emetta i corretti codici di controllo.

Ma esiste anche un altro problema, cui probabilmente avranno già pensato tutti i lettori; un fax/modem funziona, ovviamente, solo quando la macchina è accesa; ma in nostra assenza? Niente paura! Farallon Computing Inc. ben nota agli utenti Mac, produce il suo Remote/WakeUp Cable, dal bassissimo prezzo (49,95\$) che, in presenza di chiamata, «sveglia» il Mac, per consentirgli di ricevere il messaggio, e lo «addormenta» immediatamente dopo.

Mac Sierra, un produttore di Albany, OR, offre un prodotto simile, più sofisticato, pressoché allo stesso prezzo. Ringo, questo il nome, «legge» il tipo di chiamata e sveglia il Mac solo se si tratta di ricevere un fax (alla faccia della sofisticazione).

Un prodotto più efficiente e sofisticato è invece WakeUp, sempre di Sierra. Si tratta di una scheda (199\$) che attraverso il Nu-Bus può essere programmata ad accendere un Mac e ad eseguire macro prodotte dalla maggior parte dei pacchetti presenti sul mercato (MacroMaker, Automac, Tempo, e Ouickeys, tanto per citare qualcuno). Sebbene sia molto utile per eseguire uno scheduling senza tenere accesa la macchina, questa utilissima scheda può essere utilizzata anche, ad esempio, per eseguire un backup notturno, o sviluppare collegamenti o trasmissioni in ore con tariffa a più basso costo. WakeUp può essere abbinato a Ringo, ed ha il pregio di spegnere il calcolatore in maniera intelligente, vale a dire salvando documenti e rimettendo in ordine applicazioni e scrivania!

Sicuramente degli «aggeggi» utili e pratici! È un vero peccato che debbano poi fare i conti con gli standard telefonici ed elettrici italiani.

dire quella di evidenziare lo sviluppo della trasmissione del documento (con una pregevole animazione) e come unico comando permette di interrompere la comunicazione stessa (tasto ABORT).

La ricezione di un fax avviene in maniera del tutto automatica e, in ogni caso, in background. In base a quanto predisposto in setup, dopo un numero prefissato di squilli, il Fax parte automaticamente fornendo il segnale all'interlocutore. L'animazione è del tutto trasparente e, sullo schermo, appare solo una finestra simile a quella di un fax in partenza.

Accanto a questo tipo di operatività, per così dire diretta, ne esiste un'altra, gestita dal cosiddetto FaxManager. Si tratta di una applicazione generale, che permette di gestire in maniera completa il traffico dei facsimile, in partenza e in arrivo. Tramite esso è possibile creare una o più rubriche personali di numeri telefonici, creare e modificare pagine di copertina, eseguire scheduling anche complessi, ed accedere al cosiddetto DoveFax Activity Log, un documento di testo che registra tutta l'attività del fax incamerando anche tutte le notizie circa errori e motivi di scadente trasmissione o ricezione. Si tratta di una applicazione molto ben integrata in interfaccia Mac, intuitiva e facile da usare. È questa, inoltre l'applicazione che permette di decodificare i fax ricevuti che possono essere visti sullo schermo prima della stampa, salvati in formato grafico diverso (TIFF, PICT o Paint) o stampati direttamente. Ma non basta; nelle opzioni più avanzate troviamo la possibilità di eseguire Setup di Pagina personalizzati o eseguire chiamate di gruppo (quando si desidera inviare lo stesso messaggio ad utenti diversi).

#### *La sezione Modem*

C'è poco da dire su questa sezione. DoveFax è un eccellente modem a 2400 baud; nel pacchetto comunque non è presente alcun programma di comunicazione, per cui occorre procurarsene uno (eccellente Red Rider, peraltro pressoché gratuito!) per poterlo gestire in qualche modo. Non ci dilungheremo più di tanto sulle possibilità di questa macchina in funzione modem, proprio perché la prova era orientata alla gestione dei facsimile e non ad altro. D'altro canto, nelle pagine successive, parliamo proprio di un pacchetto di comunicazione (forse il più potente e perfezionato presente sul mercato), le prove del quale sono state eseguite proprio utilizzando DoveFax.

## Il codice delle spie...

Il frontalino della macchina possiede 10 spie luminose contrassegnate da codici che si illuminano a seconda delle funzioni che l'apparecchio sta svolgendo. Manca, invece, un interruttore generale. I codici di funzionamento, indicati da queste spie, sono:

- **MR** Modem Ready TR Data terminal Ready Send Data  $SD$ **RD** Receive Data
- **HS High Speed**
- **CD** Data Carrier Detect
- OH Off Hook
- AA Auto Answer
- FM Fax Mode
- **VM** Voice Mode

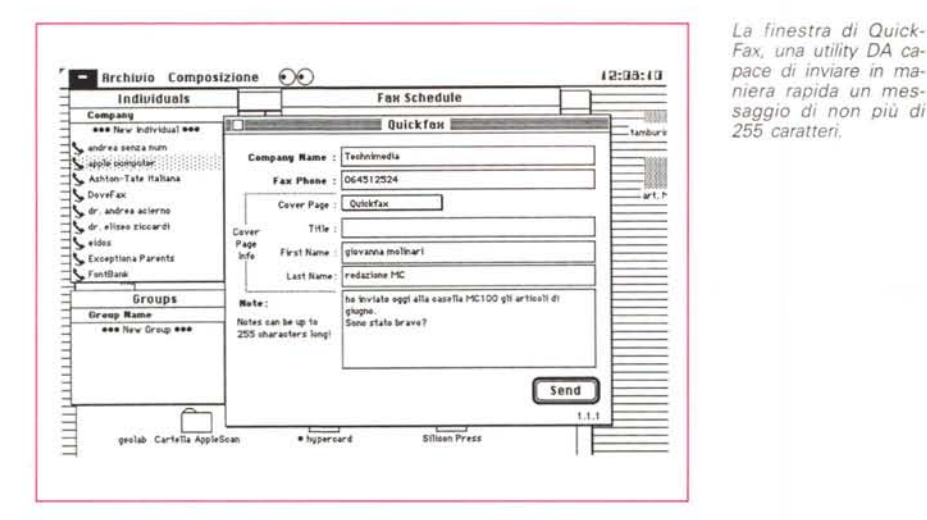

Un esempio di report di activity log, molto più esauriente e completo del fogliettino soutato fuori dai classici fax cartacei

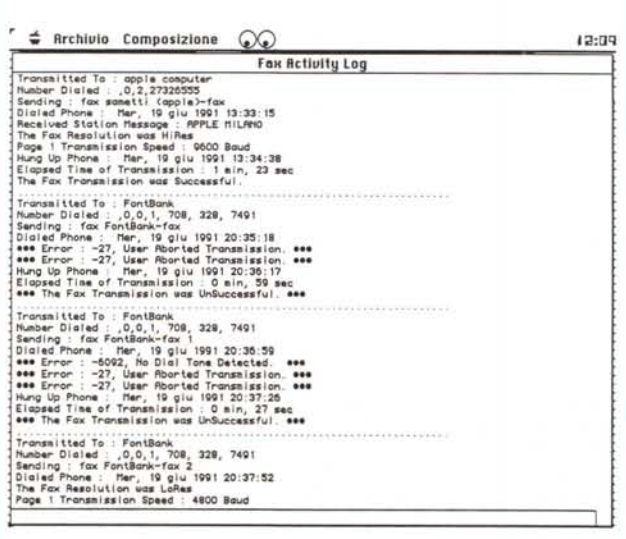

#### Conclusioni

DoveFax è un prodotto eccellente; costruito con cura (come dimostrato anche dalla notevole attenzione prestata a tutta la componentistica), è molto veloce (fino al 30% in più rispetto alle macchine dedicate a trascinamento di foglio) e fornisce una completa documentazione, attraverso il suo Activity Log, di tutte le operazioni eseguite. Si tratta di una eccellente (ed economica) alternativa ad una macchina dedicata e possiede una lunga serie di «accessori» che ne rendono l'uso facile e pratico. È in senso assoluto probabilmente la macchina che impiega meno tempo nella trasmissione (tempo che si riduce ancora in maniera molto sensibile se, dall'altra parte, c'è la stessa macchina a ricevere). Ciononostante, a voler vestire i panni dell'avvocato del diavolo, occorre dire che la gestione di diversi documenti a diversi utenti è un tantino laboriosa; inoltre ci sono due cose che per la verità non ci sono piaciute (ma si tratta di un difetto comune a quasi tutti i fax-modem esistenti sul mercato).

L'handicap più grave di questo tipo di macchine è che non è possibile inviare un fax durante una telefonata (come è possibile con macchine dedicate); occorre riagganciare e, successivamente eseguire la procedura d'invio. E neppure è semplice eseguire il contrario (ricevere un fax dopo una conversazione). Questo comporta il fatto che, se non si sa che l'interlocutore ci sta inviando un facsimile, si solleva la cornetta rischiando di perdere la connessione. Inoltre, sotto Multifinder, la gestione della trasmissione si allunga notevolmente rispetto a quanto avviene nel Finder.

Il secondo neo consiste nella procedura un po' laboriosa legata alla «gestione risorse». Spesso si intende inviare un fax e ci si ritrova a stampare e viceversa. La cosa è risolvibile con la costruzione di una piccola macro con Automac o Tempo, ma potevano pensarci *i* costruttori.

Accanto a questi difetti, peraltro trascurabili, ci sono gli infiniti pregi di una gestione potente e versatile, un risparmio non irrisorio di costo a livello di bolletta SIP, numerose opzioni non possibili con una macchina dedicata. Non è poco per un apparecchio che costa meno della metà di una buona macchina specifica, e riesce a fare molto di più. Senza contare anche il fatto di avere a disposizione un ottimo modem.

**MR** 

# **Rivoluzione nel Desktop Video:** *C H III VISIOH* SISTEMA VIDEOGRAFICO PROFESSIONALE PER COMPUTER ATARI.

*Digitalizzatore video a colori in tempo reale, scheda grafica da 512x512 a 1024x512 con* 65535 *colori contemporanei,* 2 *schermi di lavoro, Genlock professionale, software per titolazione, animazione, effetti speciali video real time, supporto scanner* e *stampanti a colori, supporto FOTOCAMERE STILL VIDEO ( Canon ION ), oltre 2000 fonts per titolazione, import/export immagini TIFF/IMG, controllo anche da FADEMASTER, collegamento su banchi regia professionali, facile utilizzo, ingresso videocomposito PAL* e *RGB analogico, uscita RGB* e *(opz.) CVBS* e *SVHS PAL. Montaggio semplicissimo all'interno di qualsiasi computer ATARI MEGA.*

## *Il MIGlIORE STRIIMENTO MlllTIMEDIAlE IN CIRCOLAZIONE.*

*AT-SPEED, PC-SPEED, Le piu' diffuse, affidabjJi, reloci e potenti schede di emulazione MS-DOS, ORA ADOTTATE ANCHE DA ATARI ITALIA... Nuore prestazioni, nuori prezzi, nuore sorprese.*

## *Problemi di risoluzione'!*

*Schede grafiche "'ATRIX, da 640x~00 con* 256 *coloTI contemporanei fino a 1280x1024 con 16 Milioni di colori contemporanei* .

*OVERSCAN,eliminate il fastidioso bordo nero del vostro monitor:*

*"'EGASCREEN, 884x832 con solo 199.000 lire!!*

*TITAN REFLEX CARD, la scheda rivoluzionaria, 1024x800 senza cambiare il vostro SM124!*

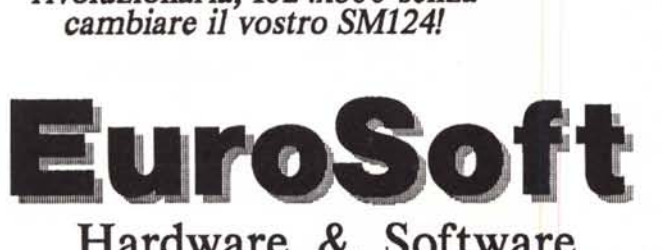

Hardware & Software via del Romito 1D-r 50134 FIRENZE tei. 055-49.64.55 Fax 055-47.49.59

**CRANACH STUDIO, CRANACH VEKTOR,** *la massima espressione nel software di elaborazione immagini a colori raster* e *vettoriali, utilizzo di schede grafiche ad alta risoluzione, risoluzione immagini fino a 9999 DPI, scontornamenti automatici, mascherature, miscelazioni, ritocco immagini colore* e *b/n, retinature, vettorizza zion* e, *gestione scanner a colori, separazione colore, compatibile con tutti i formati grafici, uscita anche Postscript.*

GMA-PLOT, software di gestione per plotter da taglio, *ottimizzazione piano di lavoro, oltre 300 fonts in linea, import grafica vettoriale, completo di modulo di vettorizzazione automatica.*

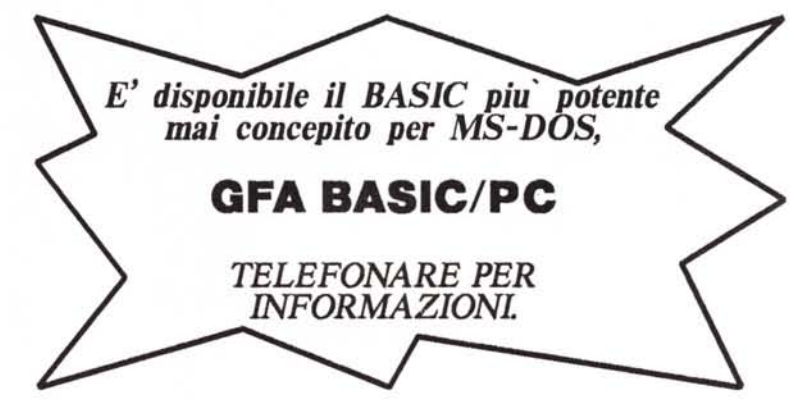